### Tutor.com Client Portal and Reporting Services

Marcy Melanson, Client Services Manager

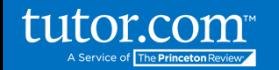

# Agenda

tutor.com

- Types of Tutor.com reports and data available
- Walkthrough of the Client Portal
	- Overview of Administrator Features
	- Overview of On-Demand Usage Reports
- Overview of Predictive Insights Diagnostic Data
- **Best Practices: How can you use this** information?

# Types of Tutor.com Data

**Monthly reports:** Auto-generated aggregate report distributed the 3<sup>rd</sup> of each month to designated recipients.

**On-Demand Reports:** Available through a secured portal, The Client Portal, for running and exporting various usage reports. Work with your Client Services Manager to receive credentials to run reports.

**Email Alerts:** Notices sent via email to designated recipients when a student is flagged for an early alert.

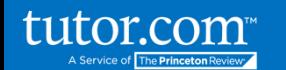

# Monthly Reports

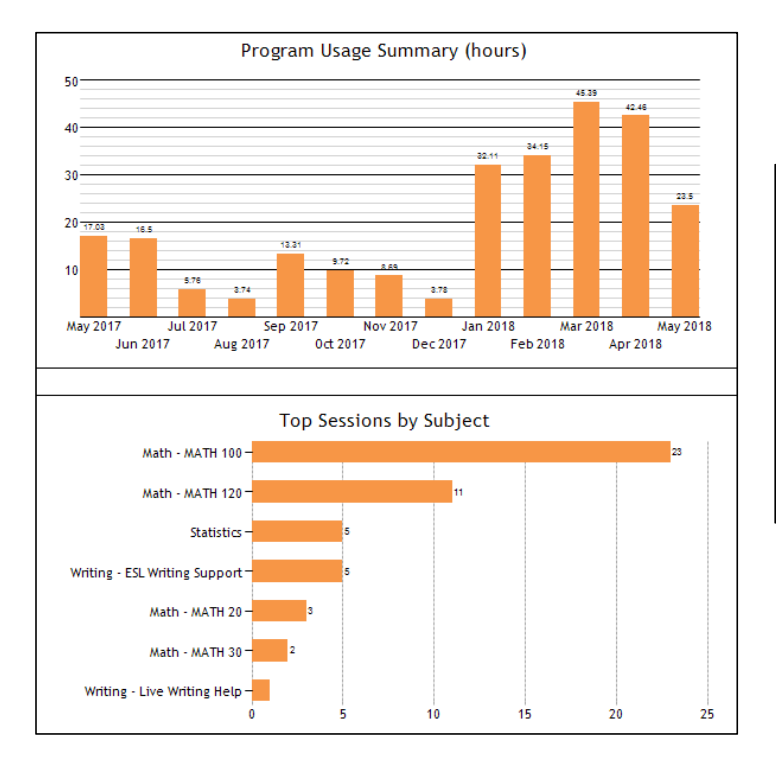

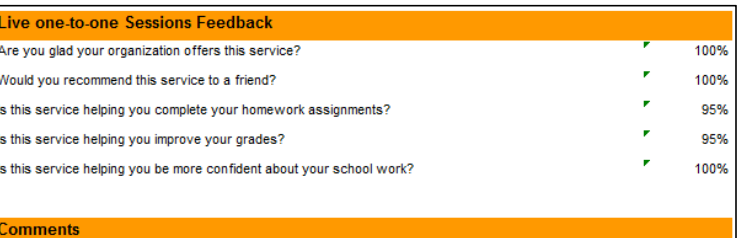

Andres O. help was excellent, he was patient and explained well.

Cleared things up, gave me the tools and info to get through it myself. Good.

Rihana, she is the best tutor in this program.

Shoban's help was great, she spot my mistake immediately

tutor.com<sup>®</sup> A Service of The Princeton Review

# The Client Portal

A tool to help you manage your student access, usage and reporting

Features:

- Dashboard
- User Account Management
- On-Demand Reports
- Monthly Report Archive

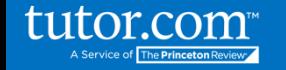

# Client Portal: Logging In

For program administrators:

www.tutor.com/yourschool/admin

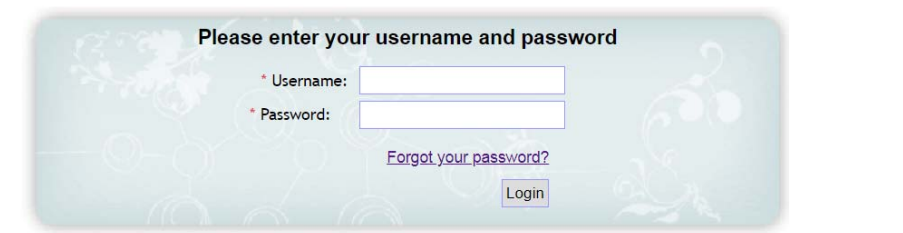

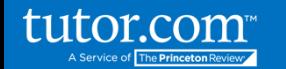

### User Account Management

Tools for administering and updating student user accounts can be found under the User Accounts tab.

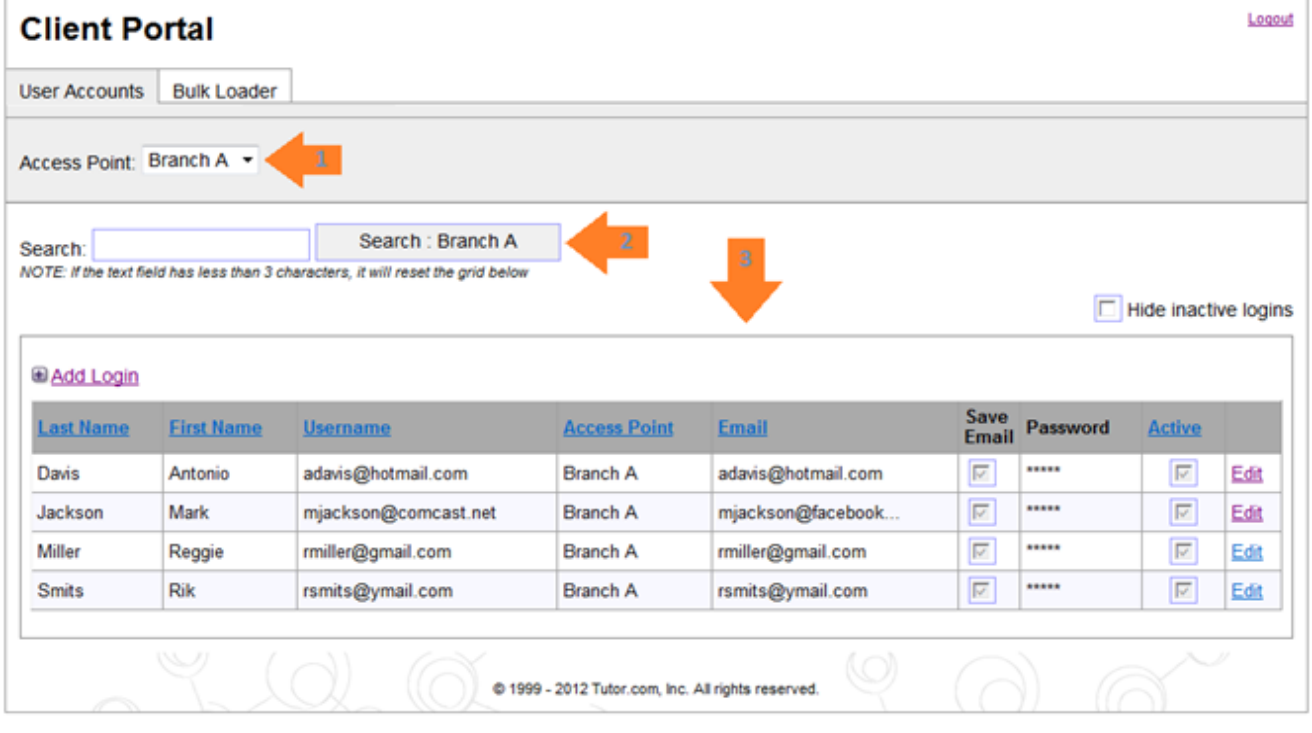

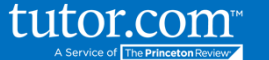

#### Fast Facts Dashboard

For a quick glance at your school's progress, you can see fast facts on your dashboard. The fast facts can be viewed in 30 day, 90 day or custom increments, which you set to your preferred view on the dashboard homepage.

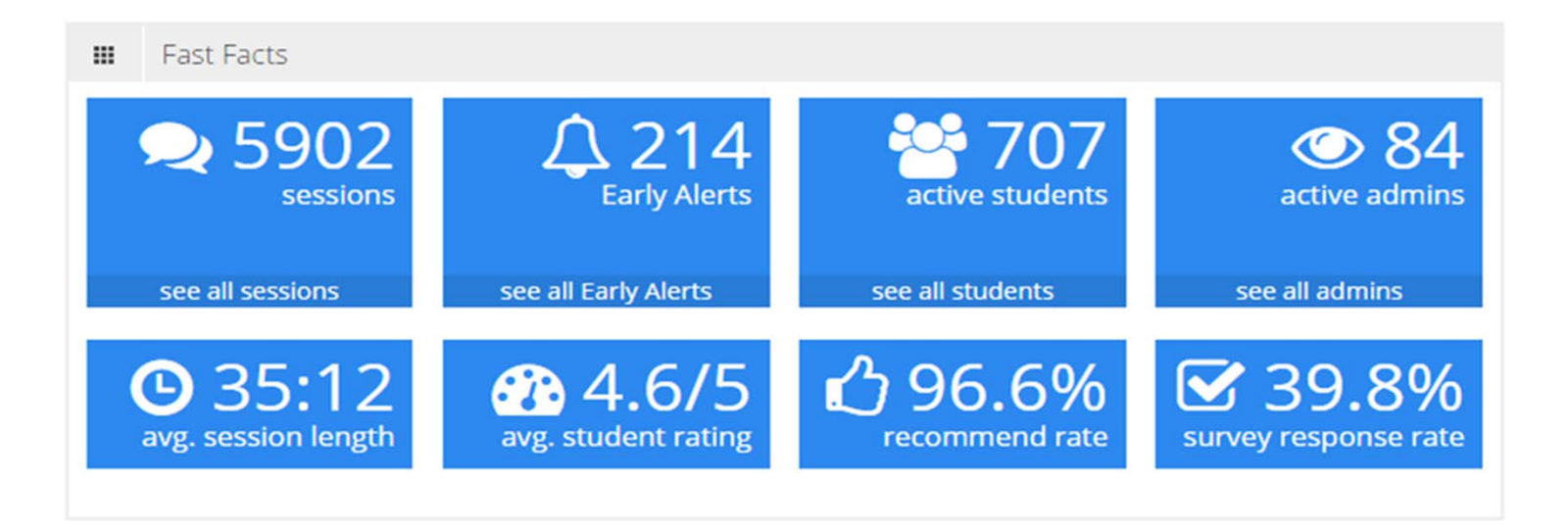

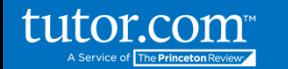

# On-Demand Usage Reports

You can run four different reports using the on-demand reporting tool: the program snapshot, student usage report, individual student sessions and topic drilldown. The program snapshot is a version of your monthly report that can be generated on the schedule you designate in the date fields for any 180 day period.

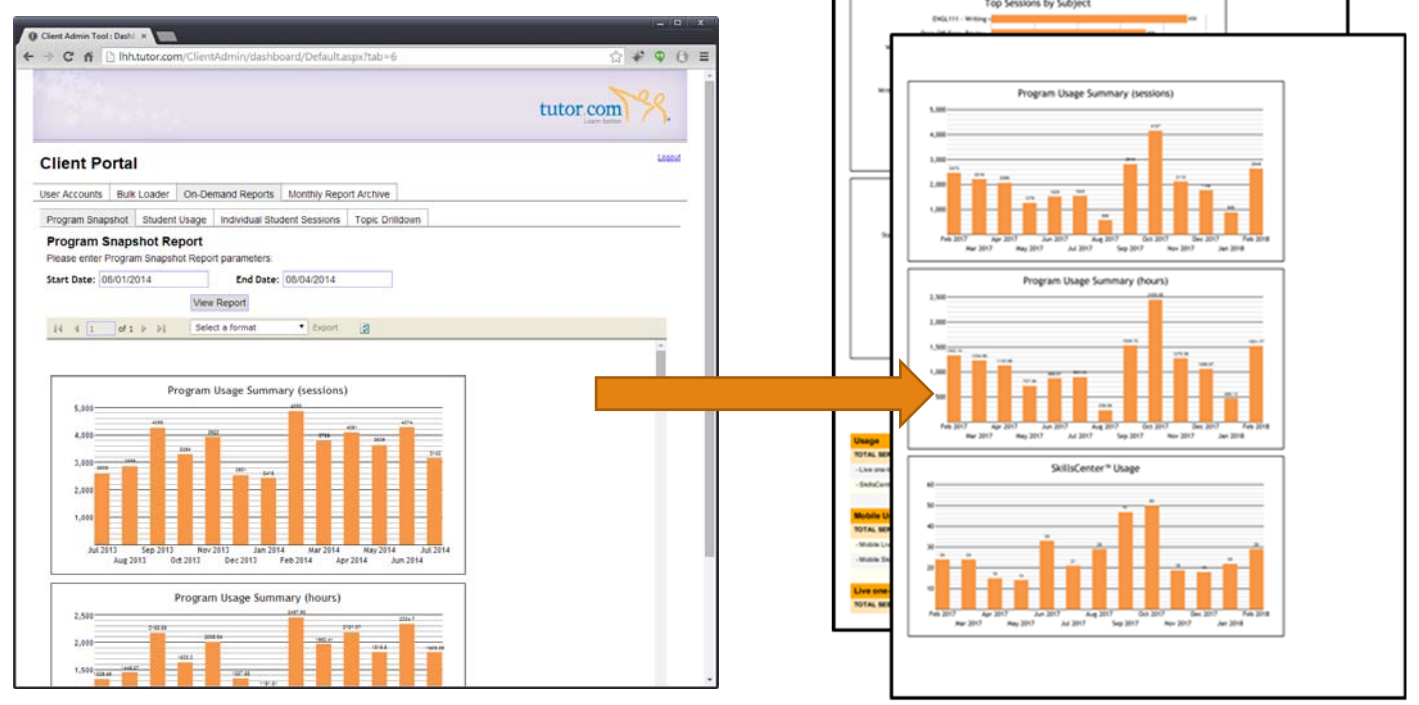

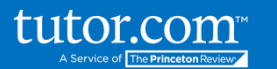

#### Student Usage Report

Service over time cumulatively and in a designated time frame on the Student Usage Tab.

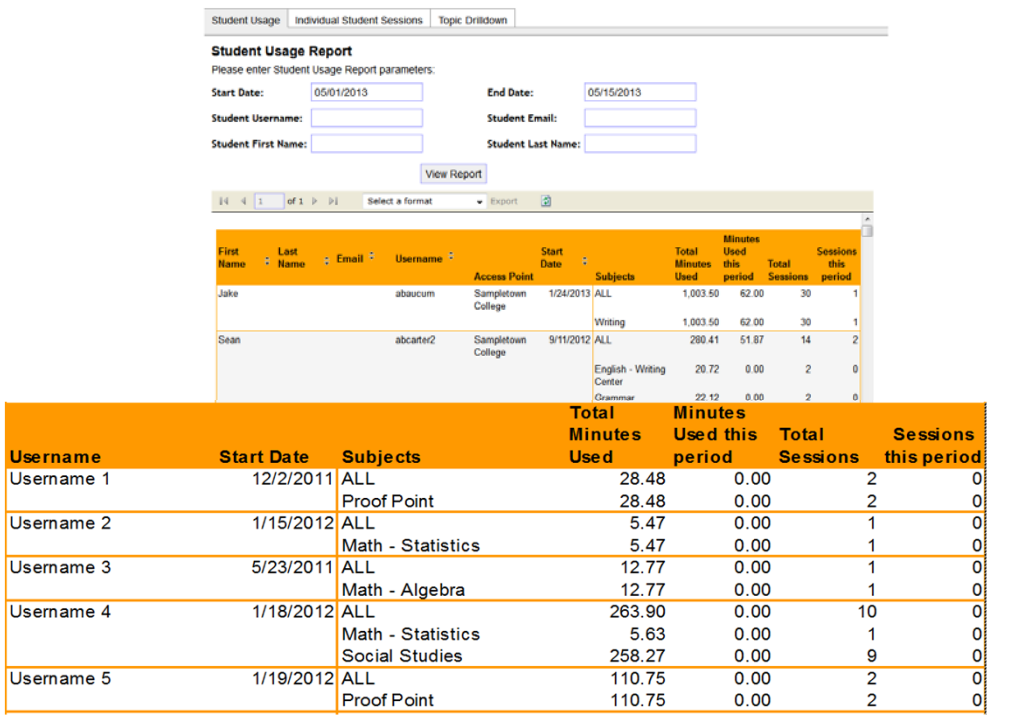

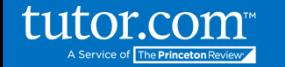

#### Individual Student Sessions

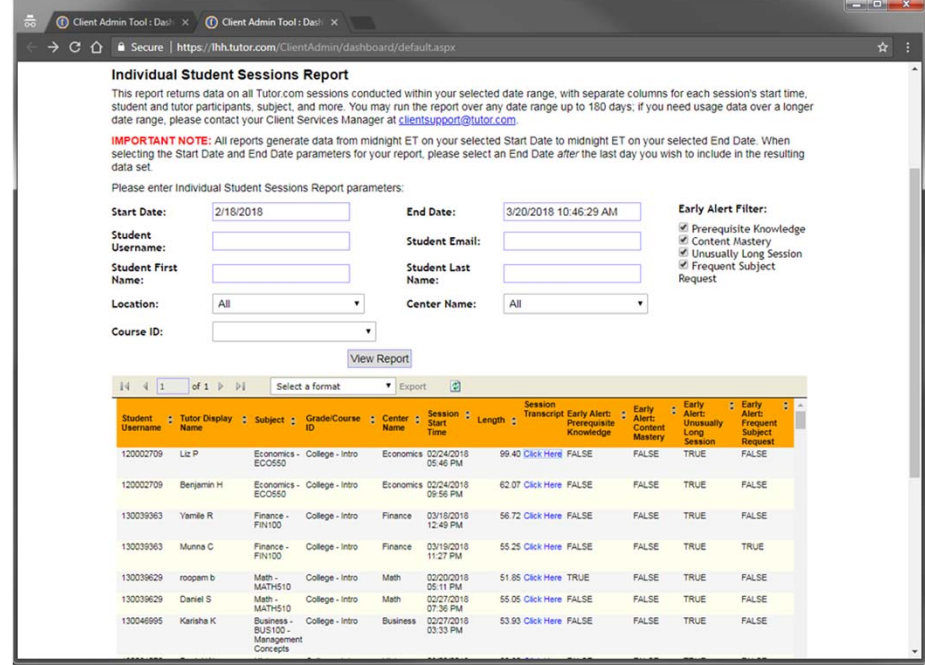

Through the tool, you can also access a raw data file with a line item for each student session. This report can be manipulated by exporting the data to excel by clicking "select a format". In this report, you can also access individual session transcripts via a link in the report.

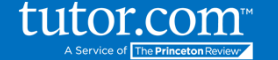

# Insights from the Tutor

At the end of each session, we ask our tutors to evaluate the student's progress in the session and the main topics of the discussion. These data points are incorporated into your reporting to provide a more diagnostic assessment of the student's understanding of the content.

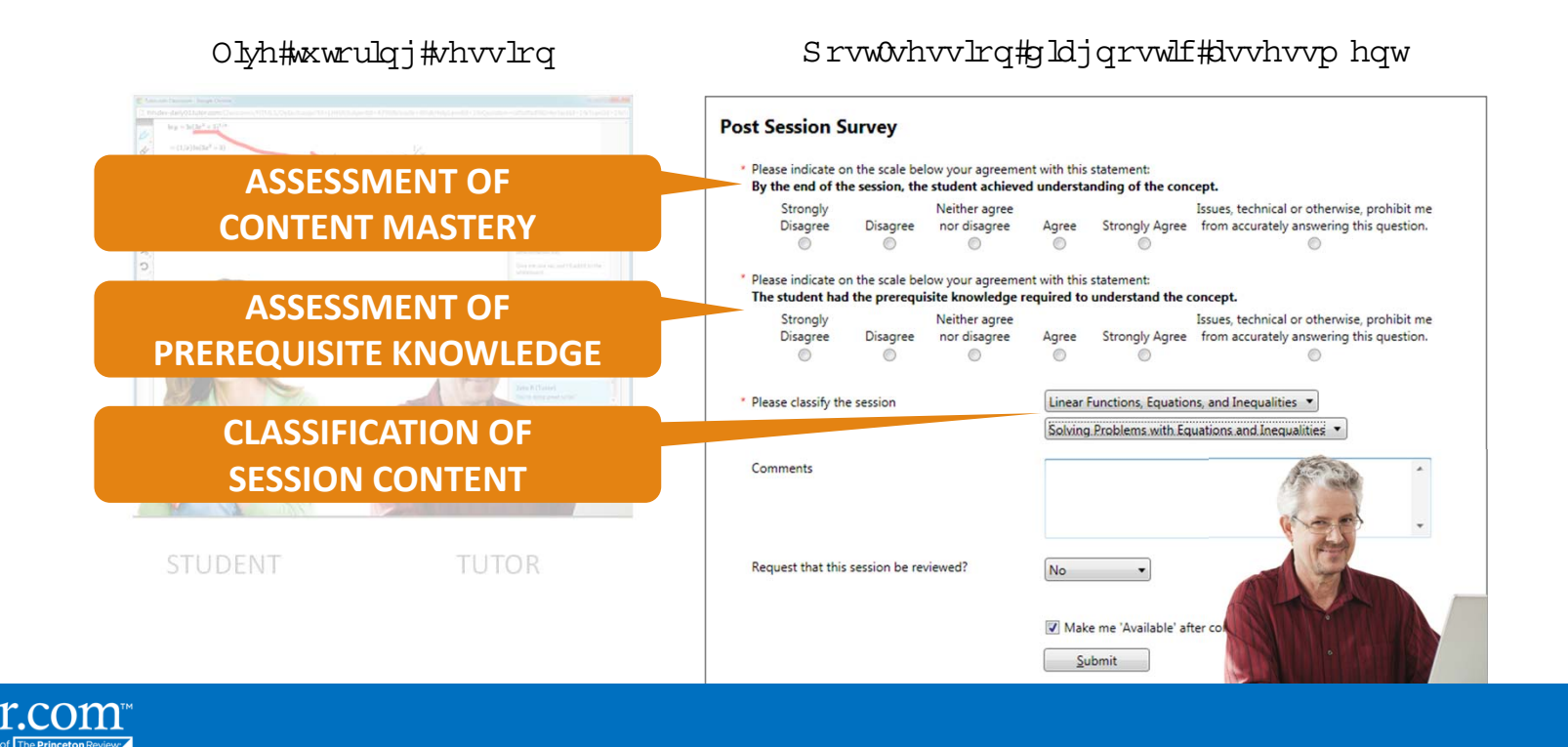

# Early Alerts

If our tutors determine a student is in need of extra assistance, we flag their session record according to the following early alert types. The early alerts are indicators to let you know what is happening with particular students in a specific content area or if they are having larger issues with the overall course work.

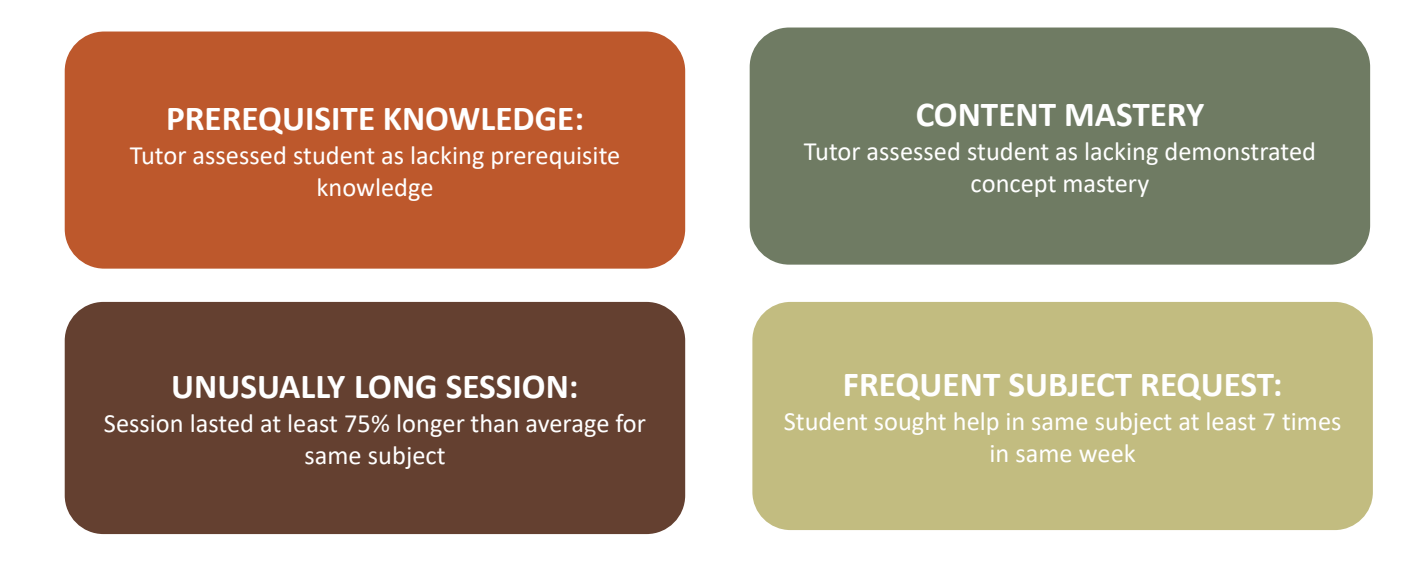

tutor.com

# Early Alerts in Reports and Email

Students in need of extra assistance are flagged by our tutors for an early alert as seen on the previous slide. These alerts can be sent to designated admins via email and obtained in the ondemand reporting tool on the individual student sessions report.

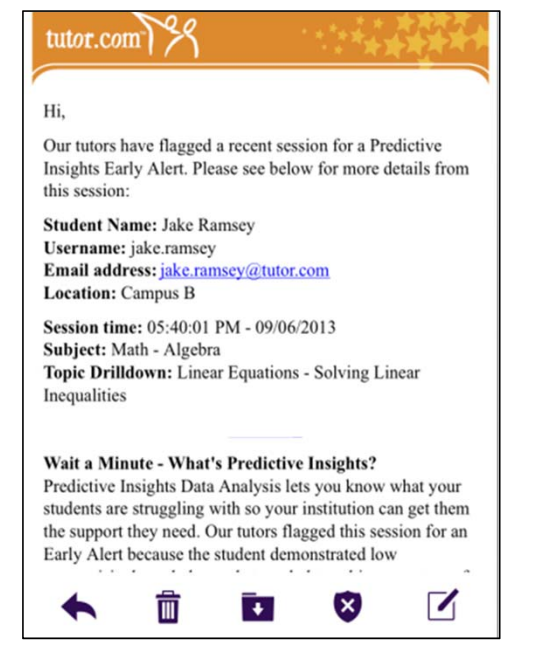

Real‐time Email **Notifications** 

A Service of The Princeton Re

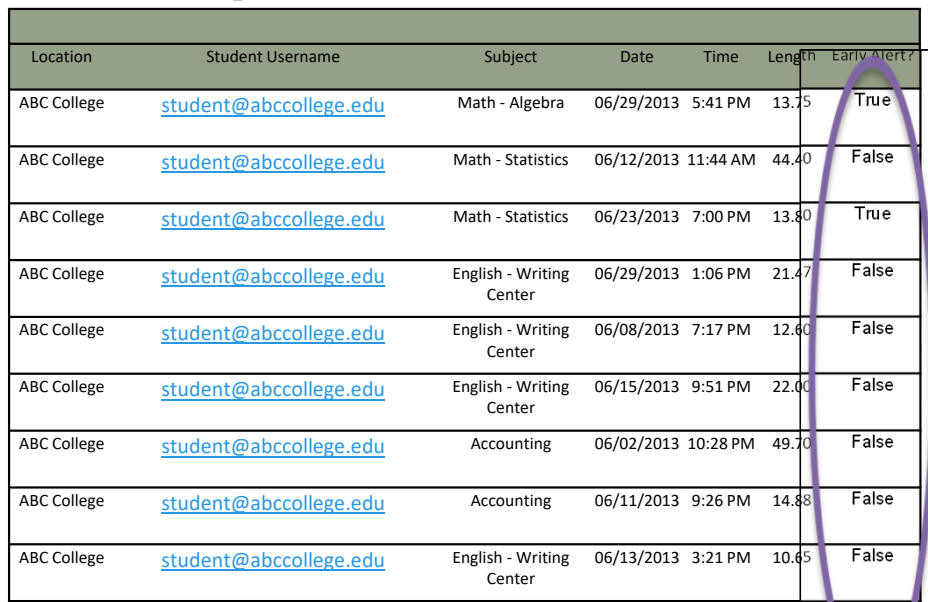

Early Alert Reporting Field on Individual Student Sessions

#### Total reviewability of all session transcripts

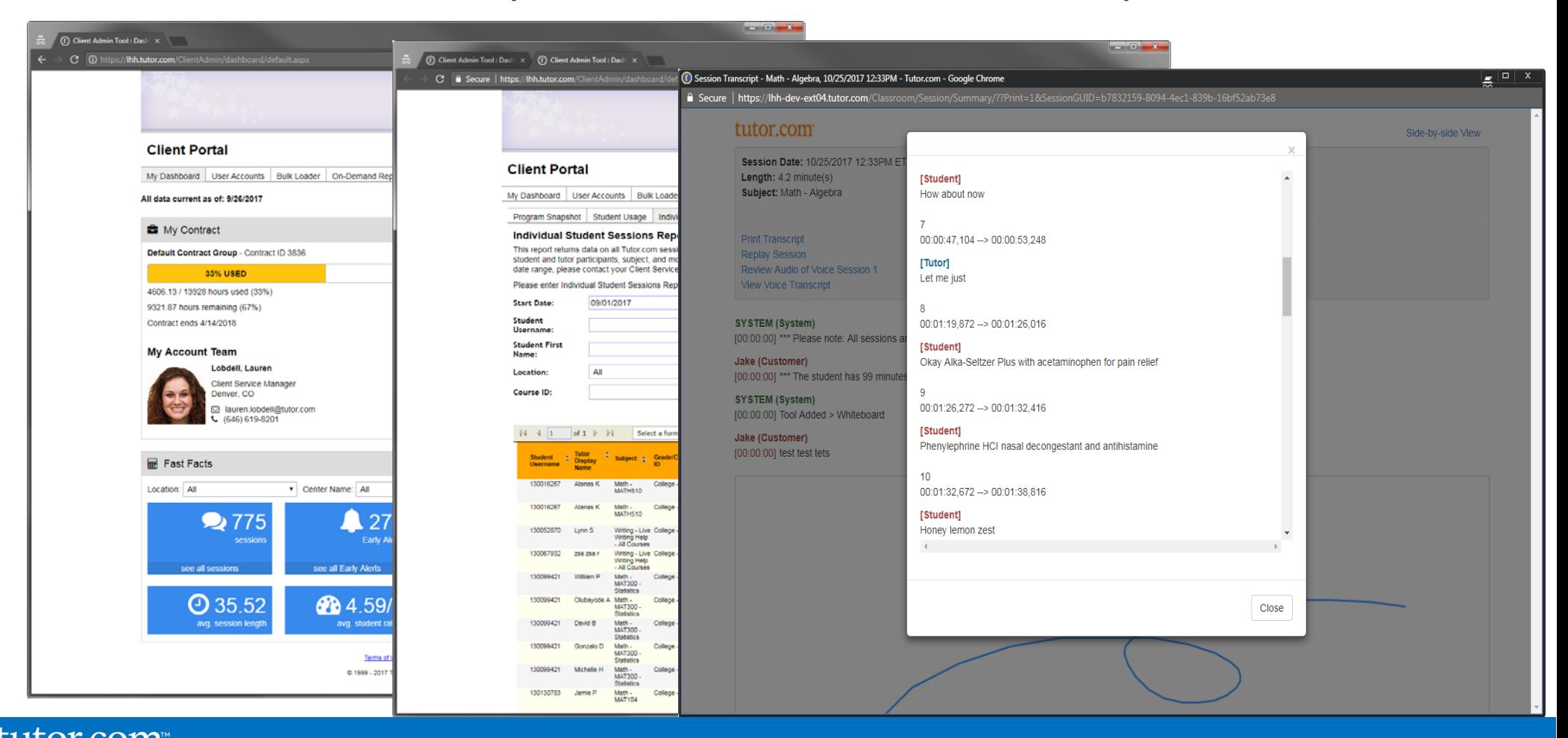

tutor.com A Service of The Princeton Review

#### Topic Drilldown Report

If you would like to take a deeper look at areas of greatest need for your students, you can generate topical reports by subject and/or course on the Topic Drilldown tab.

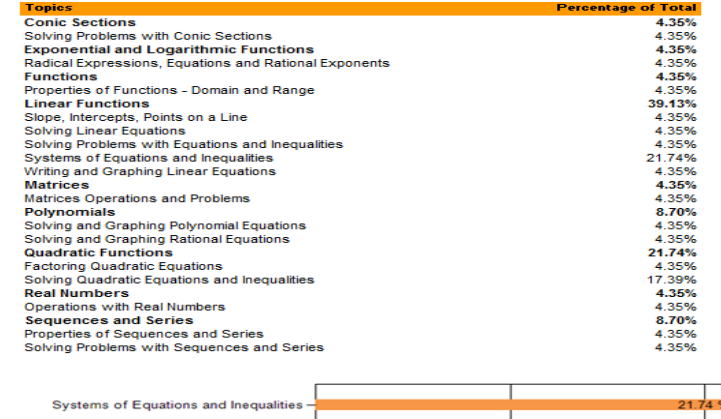

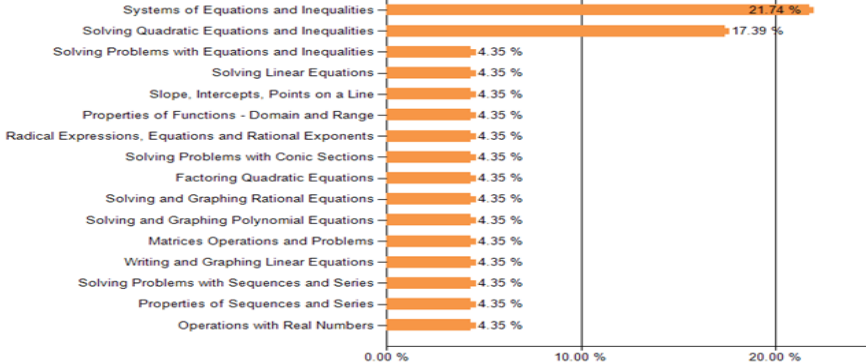

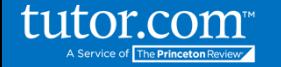

#### Monthly Reports Archive

For monthly report recipients, you can access all archived monthly reports on the monthly report archive tab.

#### **Client Portal**

**On-Demand Reports Monthly Report Archive User Accounts Bulk Loader** 

#### **Monthly Report Archive**

If you have any problems viewing these reports, please contact us at your convenience.

2016 April Report By Location With Summary 2016 March Report By Location With Summary 2016 February Report By Location With Summary 2016 January Report By Location With Summary 2015 December Report By Location With Summary 2015 November Report By Location With Summary 2015 October Report By Location With Summary 2015 September Report By Location With Summary 2015 August Report By Location With Summary

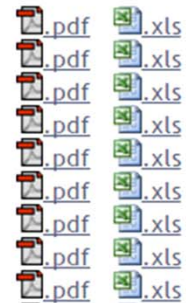

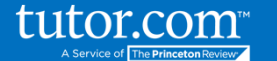

#### Course Data for Instructors

#### 01 > ACTG101: Accounting Principles

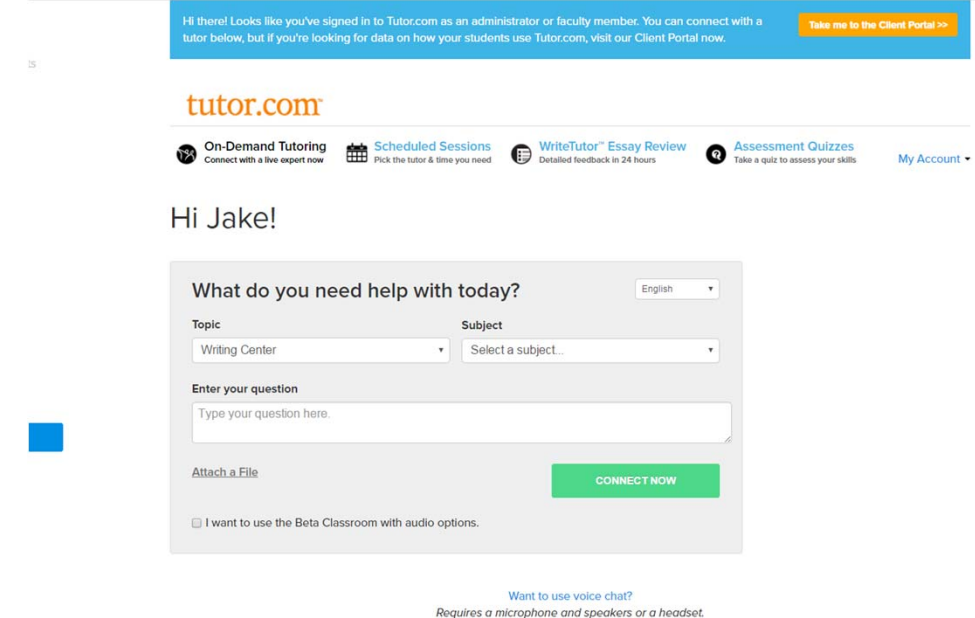

▶In course-integrated implementations of Tutor.com, faculty will have access to review their students' usage data and tutoring transcripts by visiting Tutor.com from their online course page. Once an instructor clicks over to the Tutor.com site, he/she will be recognized as the instructor for the course and they can go into the Client Portal to access reports for their section.

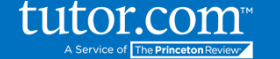

- Visit the Client Portal regularly to check in on usage, early alerts and transcripts
- Sign leaders up for monthly reports or forward to them each month
- Share Topic Drilldown Reports with course designers and faculty
- Develop procedures to follow up with students flagged for an early alert
- Determine extra resources to help students with challenging topics and courses

#### Best Practices

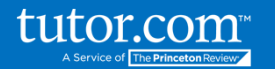

### Questions?

Contact: Marcy Melanson marcy.melanson@tutor.com

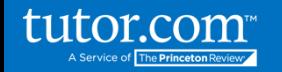